## **Пушкинская карта**

настройка модуля в Универсальной Билетной Системе

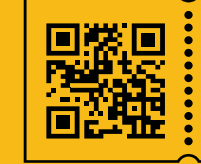

**УНИВЕРСАЛЬНАЯ** БИЛЕТНАЯ СИСТЕМА СВОИ ПРАВИЛА

- 1. Модуль «Пушкинская карта» включен в системе по умолчанию.
- 2. Внестите ID организации из личного кабинета Про.Культура.РФ
- В разделе «Разное» > «Системные настройки» в окне «Категория» выберите «Пушкинская карта»
- в строке «Пушкинская карта. ID организации» переходим в режим редактирования кнопкой «Изменить»

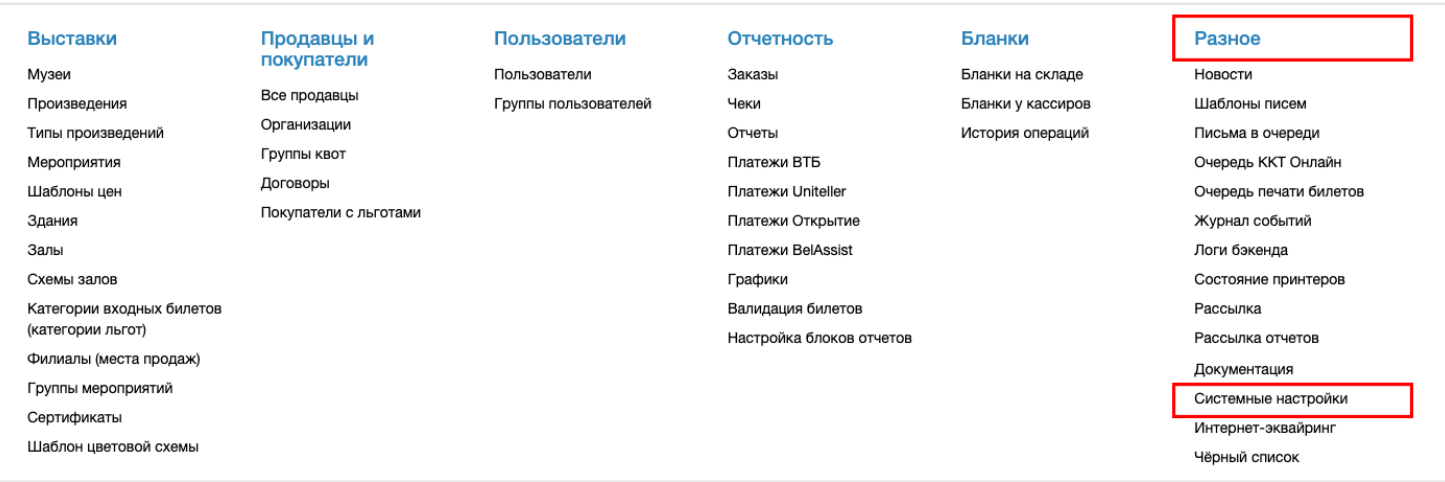

## Системные настройки

Внимание! Данный раздел рассчитан на использование техническими специалистами. Изменение параметров может привести к некорректной работе системы - не меняйте их, если не знаете точно, что они означают

Показаны записи 1 - 8 из 8 Быстрый поиск на странице  $*$  Knion **Buayeuve** Описание Категория Пушкинская карта Искать pushkincard.api.event.base url https://pro.culture.ru/api/2.5 Пушкинская карта. Базовый URL к API для проверки событий Пушкинская карта Изменить Адрес сервера Пушкинской карты для проверки событий. Вводится в полном виде<br>например http://146.185.240.73/api/v1/ pushkincard.api.event.token 5r0haimdd02na0fw5viv Пушкинская карта. Токен авторизации для проверки событий Пушкинская карта Изменить Ключ для авторизации запросов при работе с API реестра для полу<br>событиях pushkincard.api.ticket.base\_url вначение отсутствует Пушкинская карта. Базовый URL к API Пушкинская карта Изменить гтушкинская карта: Сызовый Окси-к тат<br>Адрес сервера Пушкинской карты для передачи билетов. Вводится в полном виде.<br>например http://146.185.240.73/api/v1/ pushkincard.api.ticket.token Пушкинская карта. Токен авторизации для передачи билетов Пушкинская карта значение отсутствует Изменить pushkincard.enabled Да Включить продажу по Пушкинской карте Пушкинская карта Изменить pushkincard.forbid\_double\_sale Her Пушкинская карта. Запрет повторной покупки Пушкинская карта Изменить прещает покупку пушкинской картой одним <mark>ч</mark> повеком более одного билета на одно и то же мероприятие pushkincard.organization\_id Пушкинская карта. ID организации в Про. Культура 11 Пушкинская карта Изменить **Тро.Культур** pushkincard.pdf\_template\_id Шаблон PDF при оплате Пушкинской картой Пушкинская карта значение отсутствует Изменить аться при отправке письма в случае Определяет, какой шаблон PDF будет исполь: оплаты Пушкинской картой. Если не указано, будет использоваться обычный шаблон письма продажи билетов.

• внесите ID организации в окне «Новое значение»

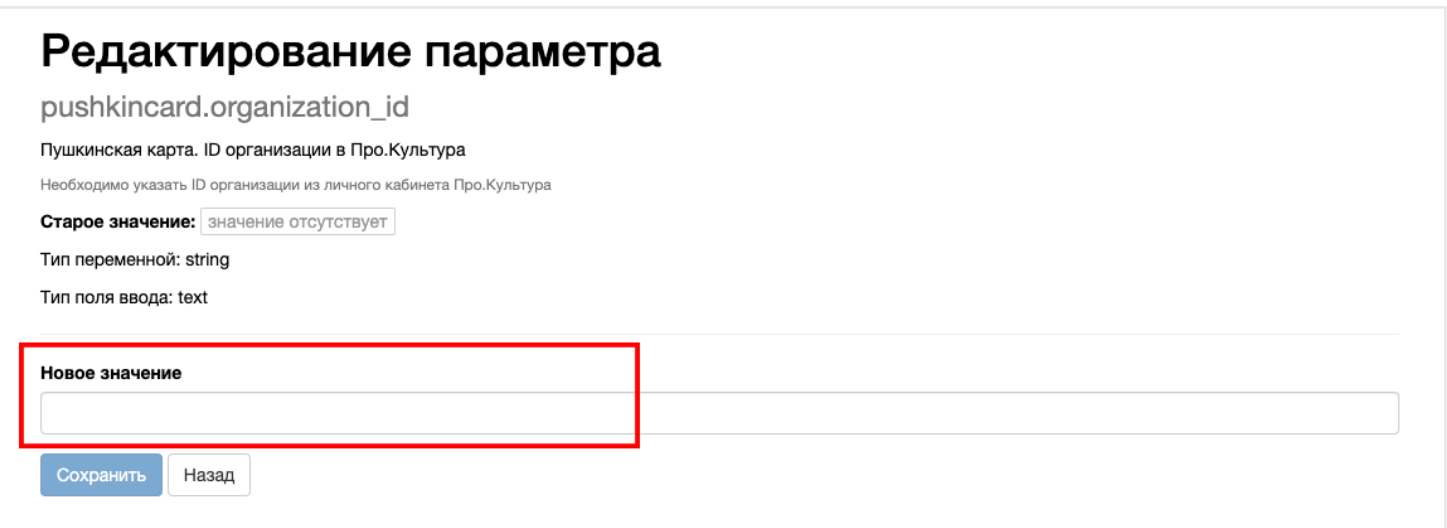

- 4. Внесение ID в событие
- В разделе «Выставки» > «Произведения» находим нужное произведение и кнопкой «Просмотр» переходим в режим редактирования.

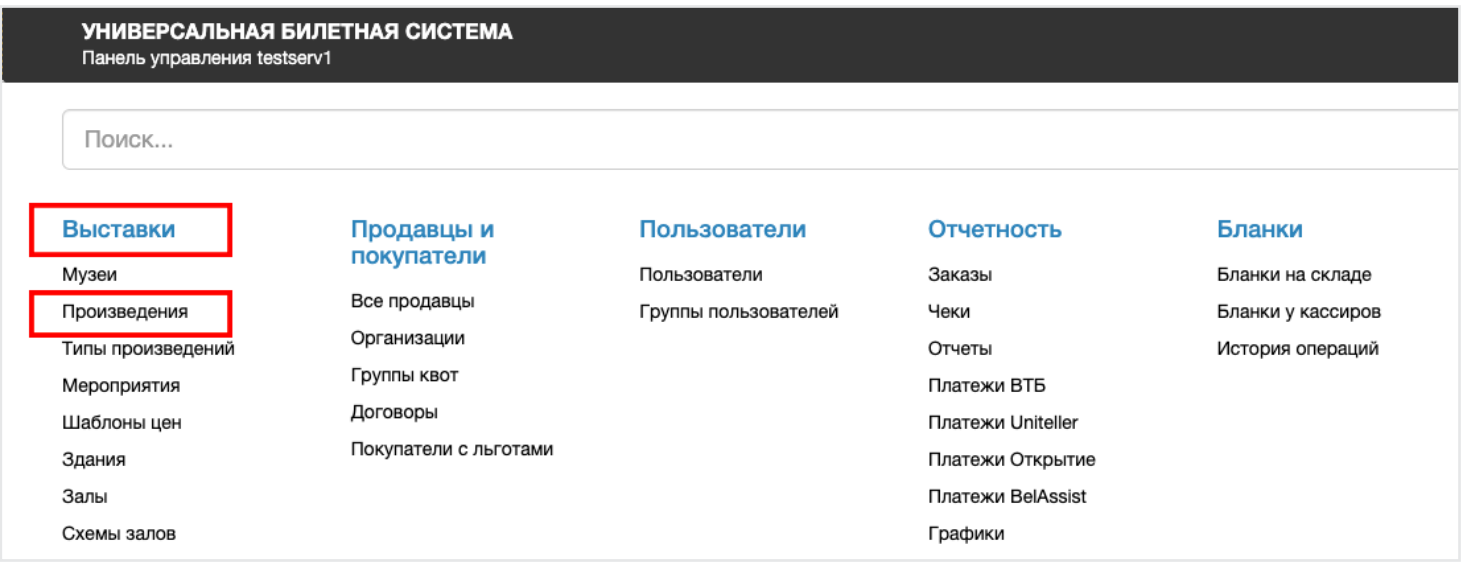

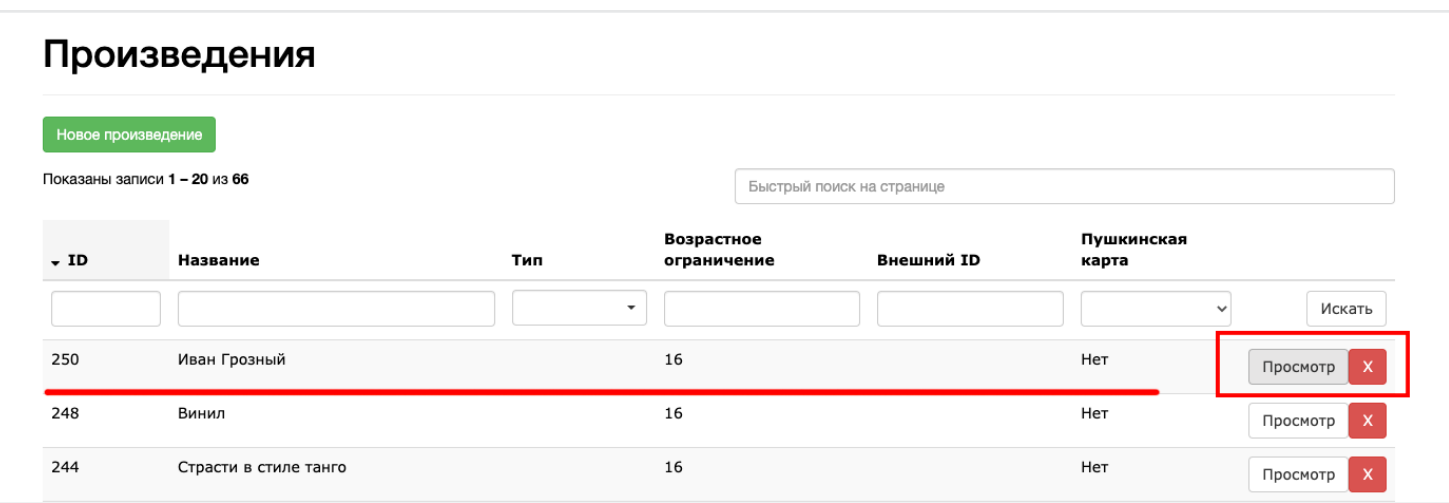

- Включите кнопку «Участвует в «Пушкинской карте»
- Внесите ID события из личного кабинета на сайте Про.Культура.РФ
- Сохраните изменения

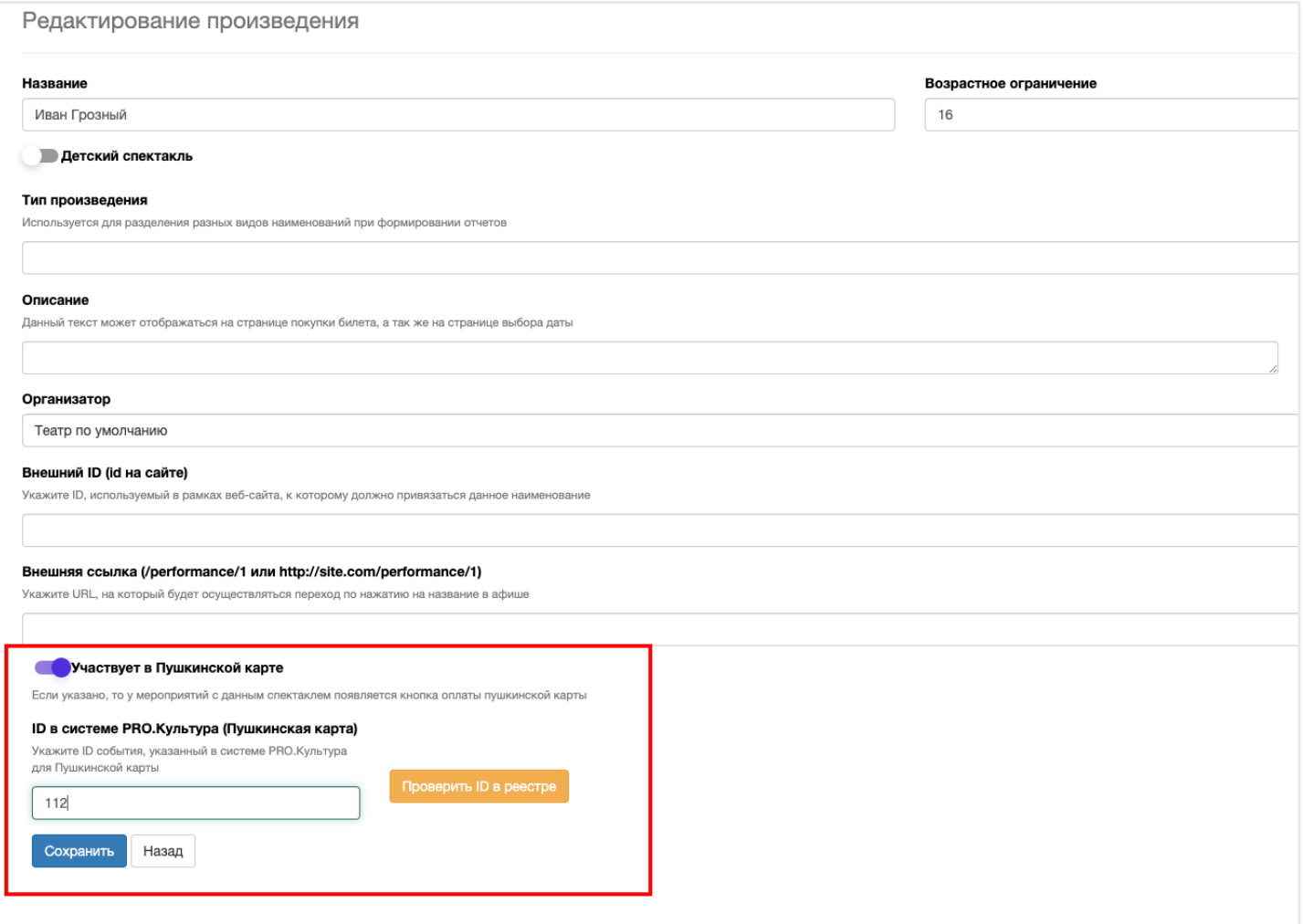

Статистику по операциям с «Пушкинской картой» можно смотреть в админ. панели в разделе **«Разное» > «Пушкинская карта»**.

Введите необходимый параметр для поиска и смотрите актуальные данные.

## УНИВЕРСАЛЬНАЯ БИЛЕТНАЯ СИСТЕМА Панель управления testserv1 Вы вошли как admin Выйти Поиск Выставки Продавцы и Пользователи Отчетность Бланки Разное покупатели Пользователи Музеи Заказы Бланки на складе Новости Все продавць Группы пользователей Бланки у кассиров Шаблоны писем Произведения Чеки Организации Типы произведений Отчеты История операций Письма в очереди Группы квот Мероприятия Платежи ВТБ Очередь ККТ Онлайн Договоры Шаблоны цен **Платежи Uniteller** Очередь печати билетов Покупатели с льготами Журнал событий Платежи Открытие Здания Залы Платежи BelAssist Логи бэкенда Схемы залов Графики Состояние принтеров Категории входных билетов Валидация билетов Рассылка (категории льгот) Настройка блоков отчетов Рассылка отчетов Филиалы (места продаж) Импорт пользователей в Группы мероприятий MailerLite Сертификаты Клиенты Шаблон цветовой схемы Настройки бонусной программы Настройка шаблонов печати Настройка шаблонов печати на чековой ленте Настройки процентов возврата Документация Системные настройки Интернет-эквайринг Чёрный список Инкассация уполномоченных Промокампании Возврат билетов с сайта в обход банка (без перевода на карту) Возврат билетов с сайта Шаблоны сертификатов Внешние запросы Cron Состояние системы Пушкинская карта Управление / Пушкинская карта

Пушкинская карта Показаны записи 1 - 0 из 0 Быстрый поиск на странице ID B Лата Лата Лата пушкинской **RRN** • Дата отправки отправки отправки **RRN** Билет программе Мероприятие возврата создания оплаты посещения возврата  $\ddot{\phantom{0}}$ Искать Показывать по: 20 50 100 Показаны записи 1 - 0 из 0 Страница 1 из 0

Ознакомьтесь с этапами интеграции продаж по «Пушкинской карте» [ubsystem.ru/pushkin](https://ubsystem.ru/pushkin)